# Data Input and Output Statistics 427: R Programming

## Module 5

#### 2020

#### **Input**

Using c() and reading in data works, but it is not efficient. Think of a dataset that has over 100 observations and 5 variables. The thought of inputting all of that data manually, . . . just no.

Vectors can be combined together to create datasets (called data frames)

## **Data Frames in R**

A dataset entered into R that is ready for analysis is called a **data frame**. A data frame is basically a list (collection) of vectors. You can think of a data frame as a rectangular table of data, with the columns being vectors of numerical or categorical data. The rows of the data frame correspond to the individuals or subjects from which the data variables were recorded.

#### **Basic approach to data input and output**

- (1) Set up data in form of text (.txt), comma separated value (.csv), etc. in the folder of choice on your computer.
- (2) Designate a working directory for R.
- (3) Use read.table() or read.csv() to input data into R
- (4) Can use attach() or with() to eliminate the need for a two-level name
- (5) Analyze the data
- (6) Print results to the console or printer and/or store results in a file on your computer
- (7) Close R session when finished: use detach() if attach() was used and use rm() to remove the objects from the environment

#### **Data formats**

Your uidaho OneDrive works great as the folder you have for your data.

I use .csv and .txt primarily for data input rather than others for ease of use (they cause me less frustration). Additionally, there are other file types that require specific packages  $<sup>1</sup>$  $<sup>1</sup>$  $<sup>1</sup>$  to be installed in order to input them.</sup>

You can also read in datasets from websites with just a web address, which may just be my preferred way (if my data is on a website)

#### **Working Directory**

R needs to know where to read data files to and from, and always inserting a long computer address is not always fun nor easy. Changing the working directory to the location of choice makes the process of reading in the dataset more manageable.

<span id="page-0-0"></span> ${}^{1}R$  packages will be a topic for future lectures

R: The easiest way to change the directory is with the Misc task bar (where File is) and Change Working Directory

RStudio: Session, Set Working Directory, Choose Directory

Navigate to the folder where you are keeping your datasets.

## **Setting working directory in console**

The function getwd() will state where the working directory (address) is currently. You can change the directory in the console if you want rather than with mouse gestures.

setwd('address') with address being the folder location. An example would be: setwd('c:/Documents/My R Folder')

#### **read.table()**

Reading in *most* datasets:

General form read.table('filename.ext',sep='',header=F,...)

filename.ext: the file name and its extension type (.txt,.csv, etc.), can also be a website site address of a dataset

sep=' ': separator; .txt is ' ' (white space), .csv is ', ' (a comma)

header=F: F is false, T is true; treats the first row of the dataset as the variable names ...: other options available

#### **read.csv()**

This one is specifically for .csv files so that you do not have to use the  $\texttt{sep}$ <sup>-</sup> ' options since it is specifically for .csv files.

General form read.csv('filename.ext',header=F,...)

filename.ext: the file name and its extension type (.txt,.csv, etc.), can also be a website site address of a dataset

header=F: F is false, T is true; treats the first row of the dataset as the variable names

...: other options available

#### **Negating the need for a two-level name using attach()**

When reading in a data frame, by default, to access the variables in the dataset, you must use a two-level name, as in: datasetname\$variablename. You can then avoid all that extra typing and avoid unsightly labels on your graphs; the results are that you can now access variables without having to use the two-level name.

 $\texttt{attach}(x)$ : x is the data frame name.

#### **Negating the need for a two-level name using with()**

with(x,expr,...): x is the data frame name and expr is an expression (function) to evaluate

#### **Analyses**

Plot, calculate, subset, etc. your dataset

## **Printing and storing results**

You can write a newly created dataset with write.table() or write.csv().

```
write.table(x,file='filename.ext',sep=' ',row.names=F,...)
write.csv(x,file='filename.csv',row.names=F,...)
```
x: the R data frame to write out filename.ext or filename.csv': new file name with extension sep=' ': separator (same as in read.table()); not needed in write.csv() row.names=F: does not print row names (if no row names in original data, =T (default) will print row numbers) ...: other options

## **Closing your R session**

If you used attach() you should always use detach() when you are finishing using that dataset. It is considered good practice to clean up your workspace before exiting the program. Additionally, if you have other datasets using attach() that have the same variable names, there could be confusion as to which ones R will be using.

 $\text{rm}(x)$ : with x being an object name, removes those objects from the R environment and will have to be read in again for future use.

## **GPA data: Addresses**

The folder where I will have my files stored is: "/Users/renaes/OneDrive - University of Idaho/renaes/Documents/Classes/R Class". I also have it at http://webpages.uidaho.edu/~renaes/Data/gpadata.csv for .csv and http://webpages.uidaho.edu/~renaes/Data/gpadata.txt for text file. Because address formats differ between OS, using a web address is easiest, *if* it is available.

## **GPA data: Working directory**

Since I do not want to change the wd here for real, I won't but here is the use of getwd(). And I just prefer to use mouse gestures and do it with the menu items. :-)

*Mac*: setwd("/Users/renaes/OneDrive - University of Idaho/renaes/Documents/Classes/R Class")

*PC*: setwd("C:/renaes/OneDrive - University of Idaho/renaes/Documents/Classes/R Class")

One way in Windows to find the address is in the Windows Explorer but you will have to change  $\setminus$  to / in the address.

#### **GPA data: read.table(), read.csv()**

I will have different object names for the different methods reading in the dataset. The file name is GPAdata.

```
# gpa.text=read.table('GPAdata.txt',header=T,sep='')
# gpa.csv=read.csv('GPAdata.csv',header=T)
gpa.webtxt=read.table('http://webpages.uidaho.edu/~renaes/Data/gpadata.txt',
                     header=T,sep='')
gpa.webcsv=read.csv('http://webpages.uidaho.edu/~renaes/Data/gpadata.csv',
                   header=T)
# we will look at just one since they are all the same dataset
gpa.webcsv
   UIGPA ACT SEX HOUSING COLLEGE
1 4.00 32 F R COS
```
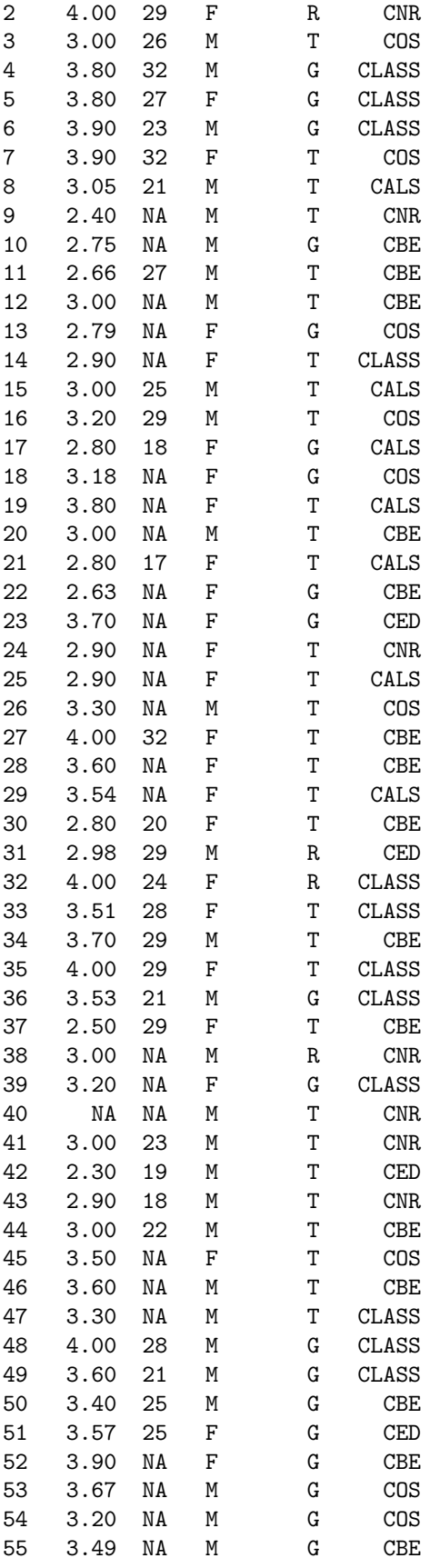

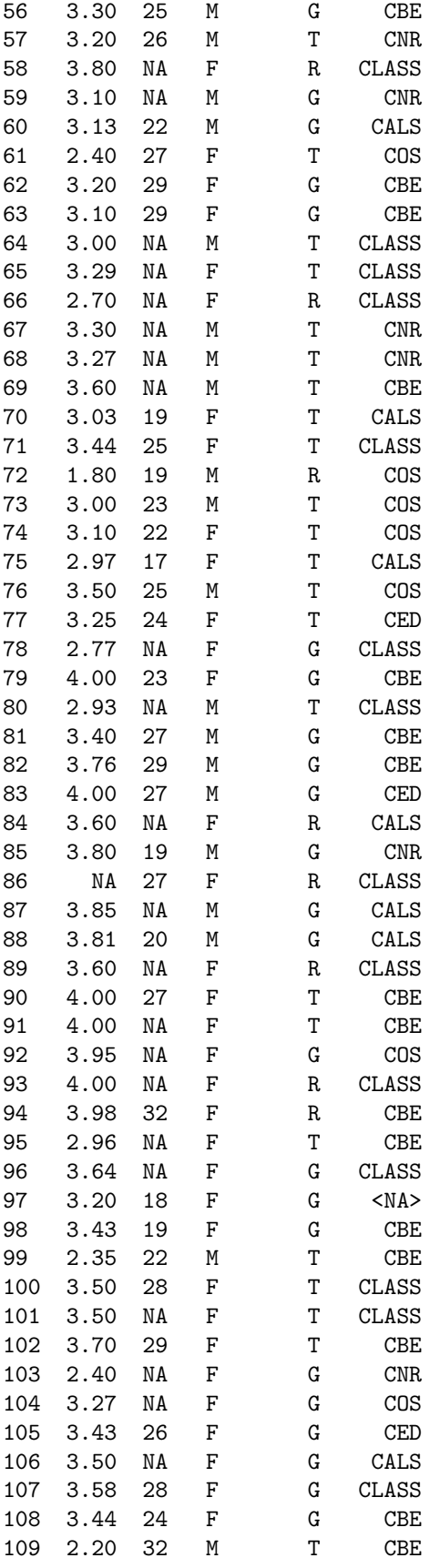

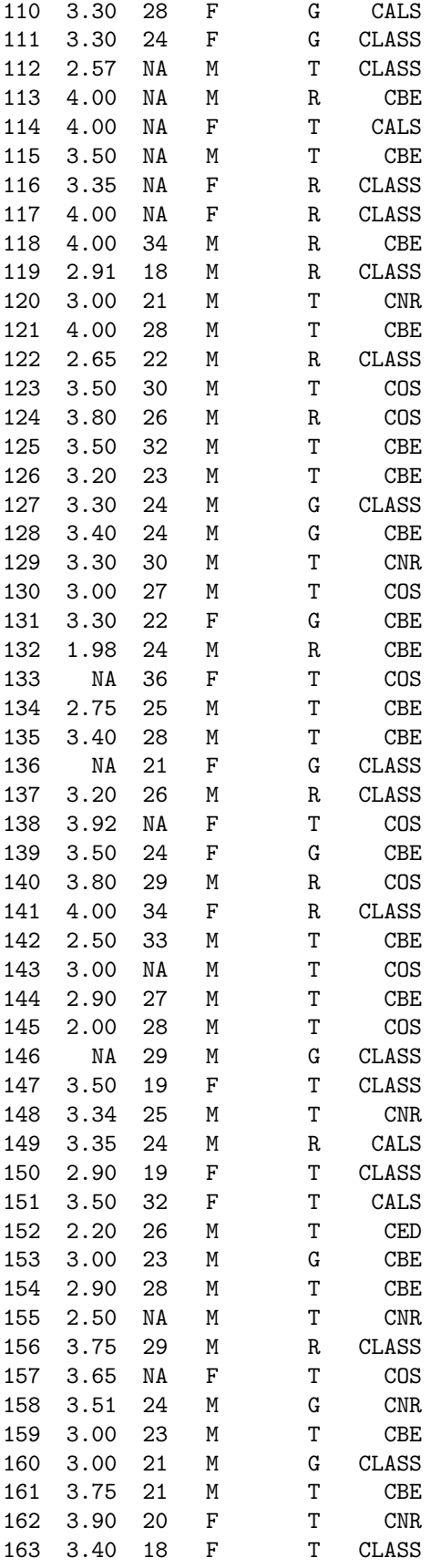

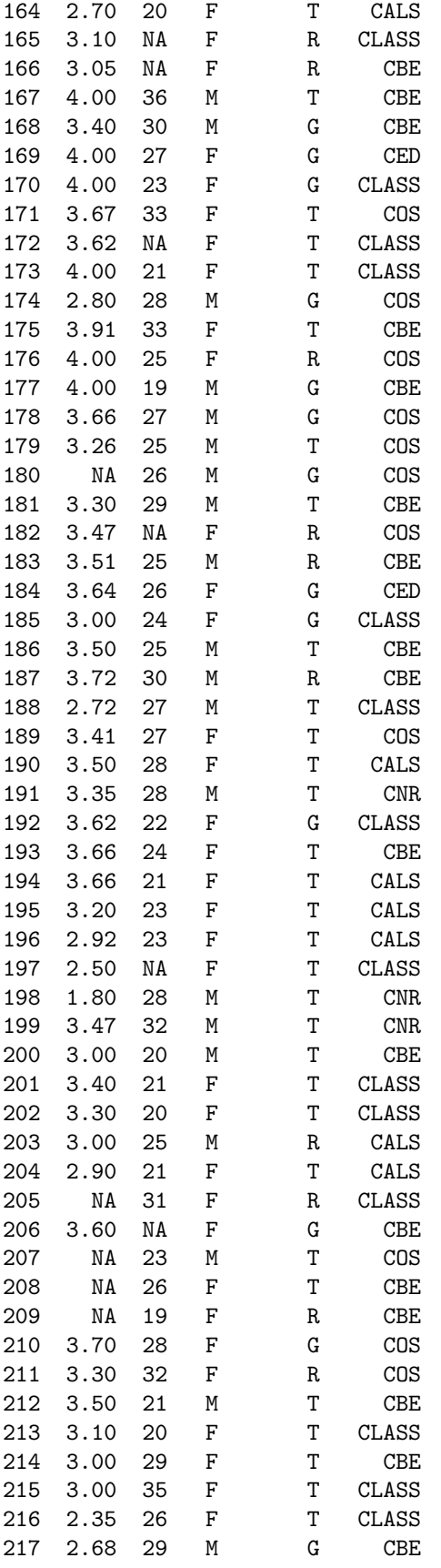

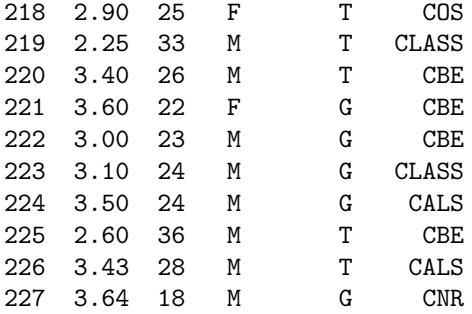

#### **GPA data: attach()**

I will use attach() (and with()) in examples; attach(gpa.webtxt)

**attach**(gpa.webtxt) *# show names of objects in dataframe* **names**(gpa.webtxt)

[1] "UIGPA" "ACT" "SEX" "HOUSING" "COLLEGE"

```
# show one variable with just one-level name
UIGPA
```
[1] 4.00 4.00 3.00 3.80 3.80 3.90 3.90 3.05 2.40 2.75 2.66 3.00 2.79 2.90 3.00 [16] 3.20 2.80 3.18 3.80 3.00 2.80 2.63 3.70 2.90 2.90 3.30 4.00 3.60 3.54 2.80 [31] 2.98 4.00 3.51 3.70 4.00 3.53 2.50 3.00 3.20 NA 3.00 2.30 2.90 3.00 3.50 [46] 3.60 3.30 4.00 3.60 3.40 3.57 3.90 3.67 3.20 3.49 3.30 3.20 3.80 3.10 3.13 [61] 2.40 3.20 3.10 3.00 3.29 2.70 3.30 3.27 3.60 3.03 3.44 1.80 3.00 3.10 2.97 [76] 3.50 3.25 2.77 4.00 2.93 3.40 3.76 4.00 3.60 3.80 NA 3.85 3.81 3.60 4.00 [91] 4.00 3.95 4.00 3.98 2.96 3.64 3.20 3.43 2.35 3.50 3.50 3.70 2.40 3.27 3.43 [106] 3.50 3.58 3.44 2.20 3.30 3.30 2.57 4.00 4.00 3.50 3.35 4.00 4.00 2.91 3.00 [121] 4.00 2.65 3.50 3.80 3.50 3.20 3.30 3.40 3.30 3.00 3.30 1.98 NA 2.75 3.40 [136] NA 3.20 3.92 3.50 3.80 4.00 2.50 3.00 2.90 2.00 NA 3.50 3.34 3.35 2.90 [151] 3.50 2.20 3.00 2.90 2.50 3.75 3.65 3.51 3.00 3.00 3.75 3.90 3.40 2.70 3.10 [166] 3.05 4.00 3.40 4.00 4.00 3.67 3.62 4.00 2.80 3.91 4.00 4.00 3.66 3.26 NA [181] 3.30 3.47 3.51 3.64 3.00 3.50 3.72 2.72 3.41 3.50 3.35 3.62 3.66 3.66 3.20 [196] 2.92 2.50 1.80 3.47 3.00 3.40 3.30 3.00 2.90 NA 3.60 NA NA NA 3.70 [211] 3.30 3.50 3.10 3.00 3.00 2.35 2.68 2.90 2.25 3.40 3.60 3.00 3.10 3.50 2.60 [226] 3.43 3.64

#### **GPA data: with()**

Using with(gpa.webcsv). There will not be prep work when using with() like there was using attach().

*# show one variable with just one-level name* **with**(gpa.webcsv,UIGPA)

[1] 4.00 4.00 3.00 3.80 3.80 3.90 3.90 3.05 2.40 2.75 2.66 3.00 2.79 2.90 3.00 [16] 3.20 2.80 3.18 3.80 3.00 2.80 2.63 3.70 2.90 2.90 3.30 4.00 3.60 3.54 2.80 [31] 2.98 4.00 3.51 3.70 4.00 3.53 2.50 3.00 3.20 NA 3.00 2.30 2.90 3.00 3.50 [46] 3.60 3.30 4.00 3.60 3.40 3.57 3.90 3.67 3.20 3.49 3.30 3.20 3.80 3.10 3.13 [61] 2.40 3.20 3.10 3.00 3.29 2.70 3.30 3.27 3.60 3.03 3.44 1.80 3.00 3.10 2.97 [76] 3.50 3.25 2.77 4.00 2.93 3.40 3.76 4.00 3.60 3.80 NA 3.85 3.81 3.60 4.00

[91] 4.00 3.95 4.00 3.98 2.96 3.64 3.20 3.43 2.35 3.50 3.50 3.70 2.40 3.27 3.43 [106] 3.50 3.58 3.44 2.20 3.30 3.30 2.57 4.00 4.00 3.50 3.35 4.00 4.00 2.91 3.00 [121] 4.00 2.65 3.50 3.80 3.50 3.20 3.30 3.40 3.30 3.00 3.30 1.98 NA 2.75 3.40 [136] NA 3.20 3.92 3.50 3.80 4.00 2.50 3.00 2.90 2.00 NA 3.50 3.34 3.35 2.90 [151] 3.50 2.20 3.00 2.90 2.50 3.75 3.65 3.51 3.00 3.00 3.75 3.90 3.40 2.70 3.10 [166] 3.05 4.00 3.40 4.00 4.00 3.67 3.62 4.00 2.80 3.91 4.00 4.00 3.66 3.26 NA [181] 3.30 3.47 3.51 3.64 3.00 3.50 3.72 2.72 3.41 3.50 3.35 3.62 3.66 3.66 3.20 [196] 2.92 2.50 1.80 3.47 3.00 3.40 3.30 3.00 2.90 NA 3.60 NA NA NA 3.70 [211] 3.30 3.50 3.10 3.00 3.00 2.35 2.68 2.90 2.25 3.40 3.60 3.00 3.10 3.50 2.60 [226] 3.43 3.64

#### **GPA data analyses: plot**

Looking at the relationship between college GPAs and ACT scores.

**plot**(UIGPA**~**ACT,main='Scatterplot of College GPA and ACT score', xlab='composite ACT',ylab='University GPA')

# **Scatterplot of College GPA and ACT score**

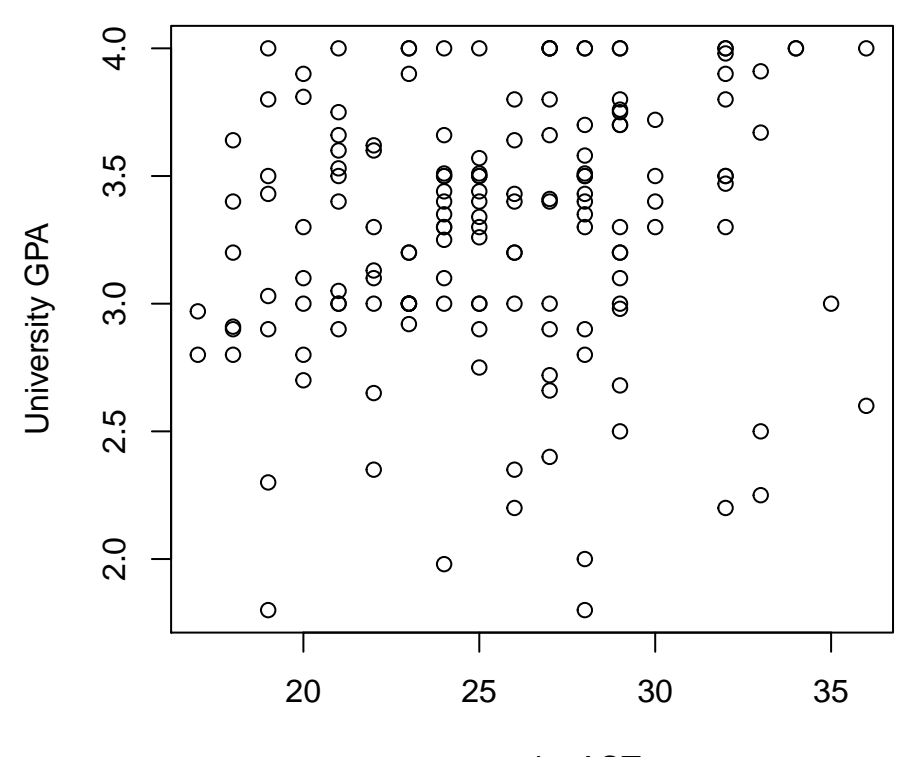

#### composite ACT

*# with(gpa.webcsv,plot(UIGPA~ACT,main='Scatterplot of College GPA and ACT score',xlab='composite ACT', # ylab='University GPA'))*

## **GPA data analyses: prepping data I**

Here we will look at separating the dataset into males and females, and then later store into two separate files.

```
uGPA.male=UIGPA[SEX=='M']
ACT.male=ACT[SEX=='M']
HOUSING.male=HOUSING[SEX=='M']
COLLEGE.male=COLLEGE[SEX=='M']
# create dataframe
GPA.male=data.frame(uGPA.male,ACT.male,HOUSING.male,COLLEGE.male)
GPA.male
```
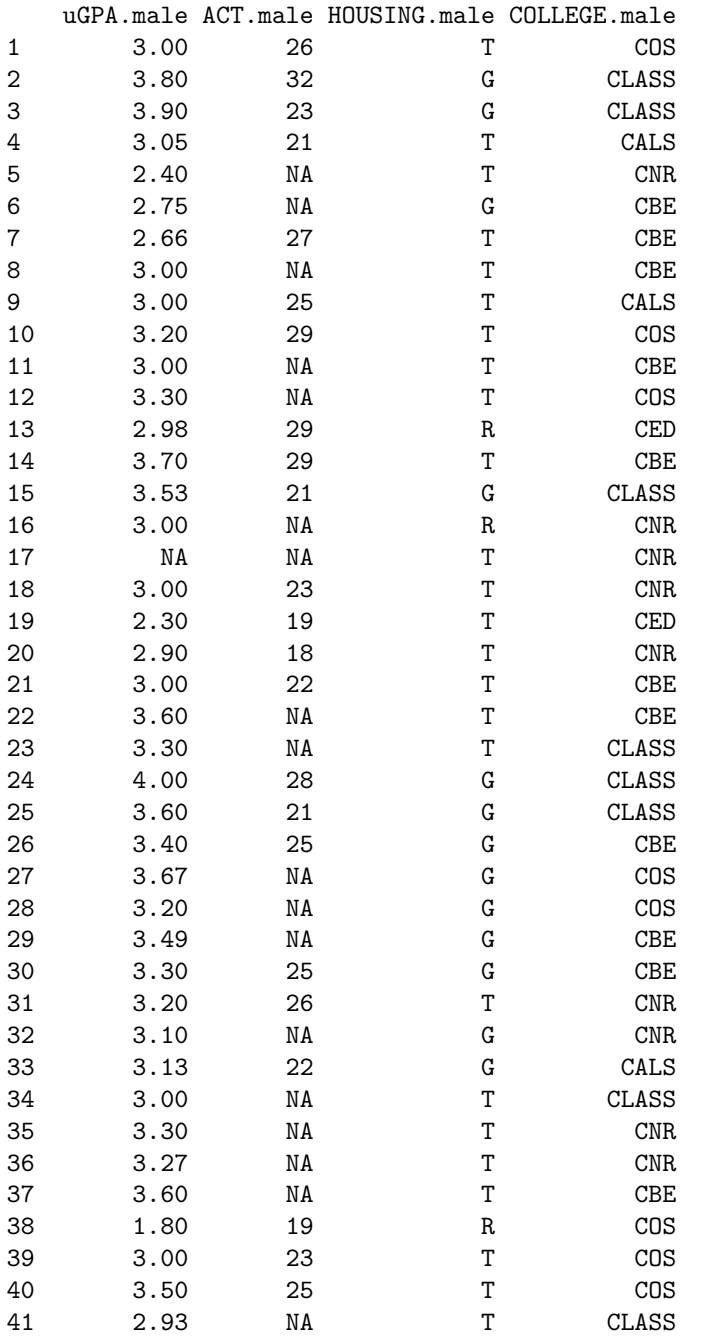

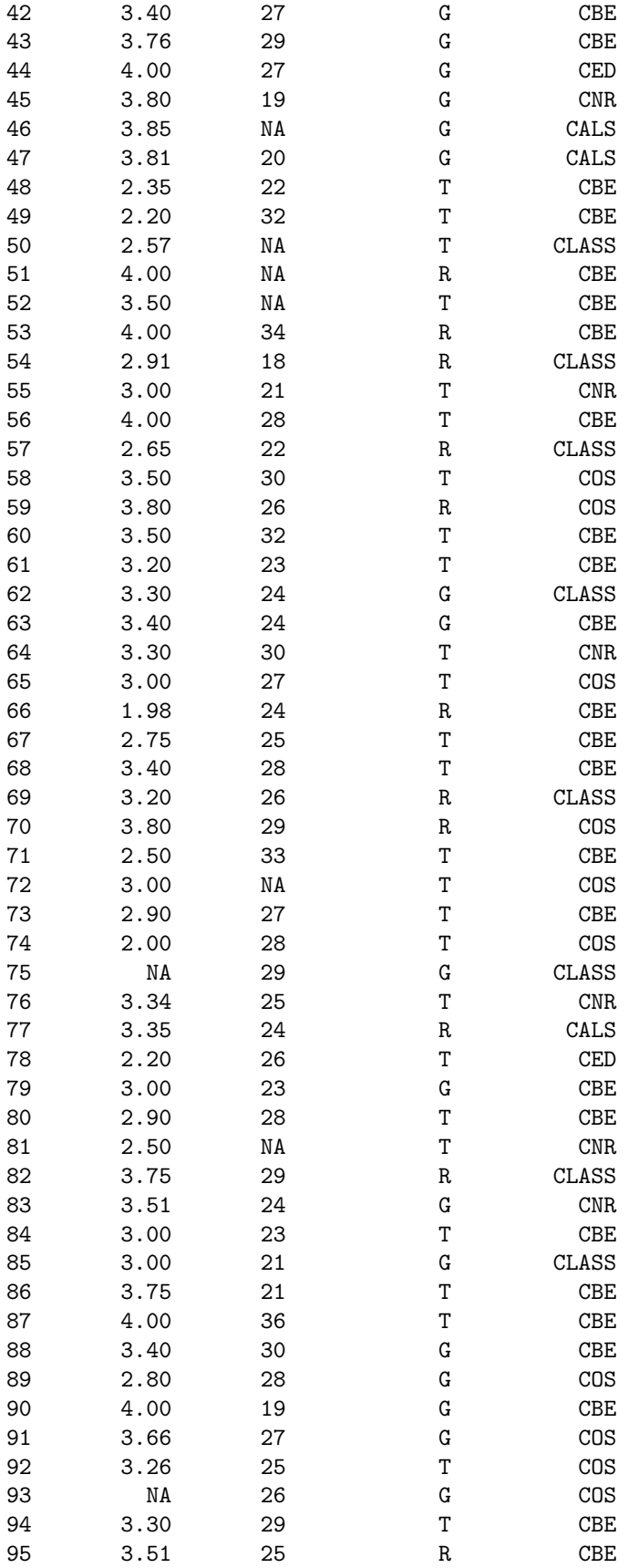

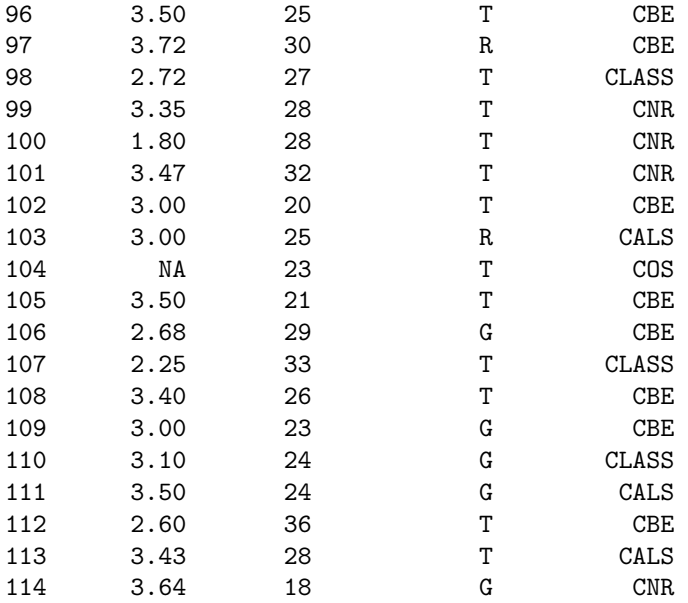

# **GPA data analyses: prepping data II**

Here we will look at separating the dataset into males and females, and then later store into two separate files.

```
uGPA.f=UIGPA[SEX=='F']
ACT.f=ACT[SEX=='F']
HOUSING.f=HOUSING[SEX=='F']
COLLEGE.f=COLLEGE[SEX=='F']
# create dataframe
GPA.female=data.frame(uGPA.f,ACT.f,HOUSING.f,COLLEGE.f)
GPA.female
```
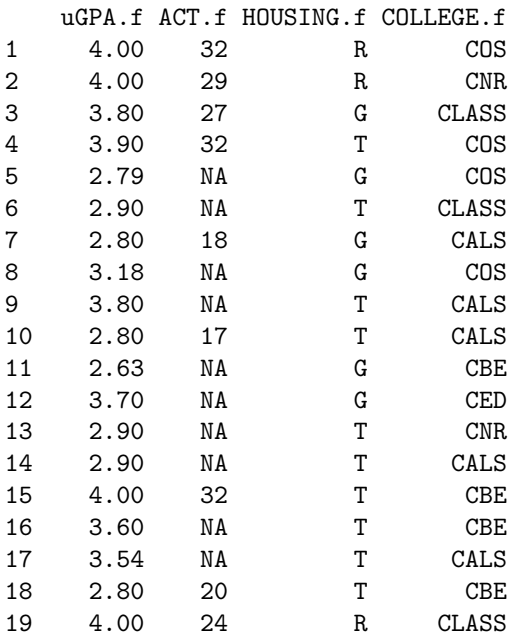

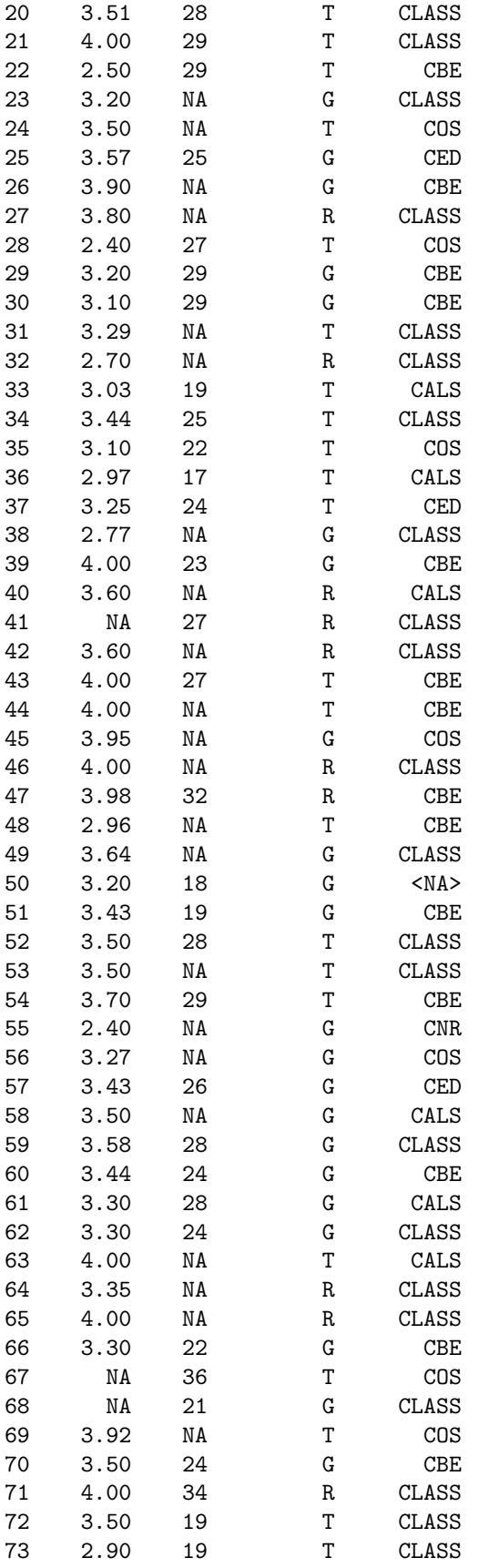

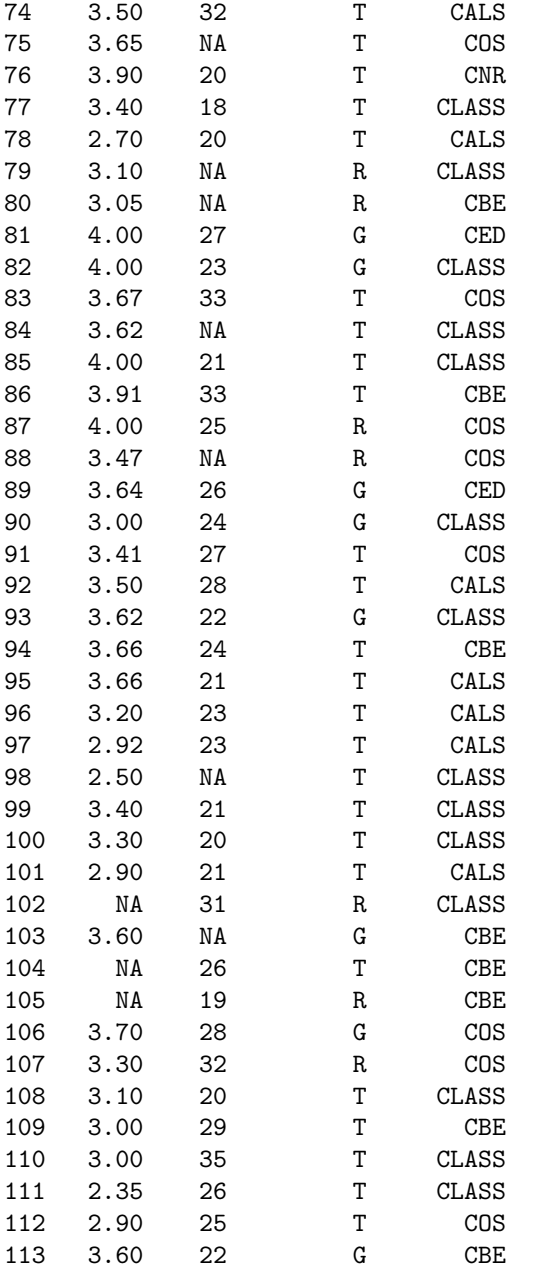

# **GPA data analyses: writing out to file**

```
write.csv(GPA.female,'/Volumes/shared/webpages/~renaes/Data/gpafemale.csv',
         row.names=F)
write.table(GPA.male,'/Volumes/shared/webpages/~renaes/Data/GPAmale.txt',
            sep=' ',row.names=F)
```
#### **Cleanup at the end of session or data use**

Use detach() if attach() was used and then use rm() to remove the data from your environment if it will not be used again in the same session.

**detach**(gpa.webtxt) **rm**(GPA.female) **rm**(GPA.male) **rm**(gpa.webtxt) **rm**(gpa.webcsv)